# **Building Better Scorecards Using Workflow Based Data Entry**

### **Applies to:**

SAP Strategy Management version 2007 or newer.

### **Summary**

While many organizations that have effectively implemented strategy management solutions have a solid infrastructure for uploading KPI data (actual and target values) to build their scorecards, many still struggle with the question of how best to obtain data that does not reside in a transactional data source and therefore must be entered manually by business users. This paper outlines a process and software solution that can be used to develop a secure, repeatable, workflow based methodology for allowing business users to manually enter scorecard data.

Author(s): Chris Clay Company: SAP **Created on:** 21 September 2007

### **Author Bio**

Chris Clay is a Solution Manager on the SAP Corporate Performance Management team. Prior to SAP Chris served as a Sr. Product Manager at Pilot Software, a market leading provider of strategy management software solutions.

# **Table of Contents**

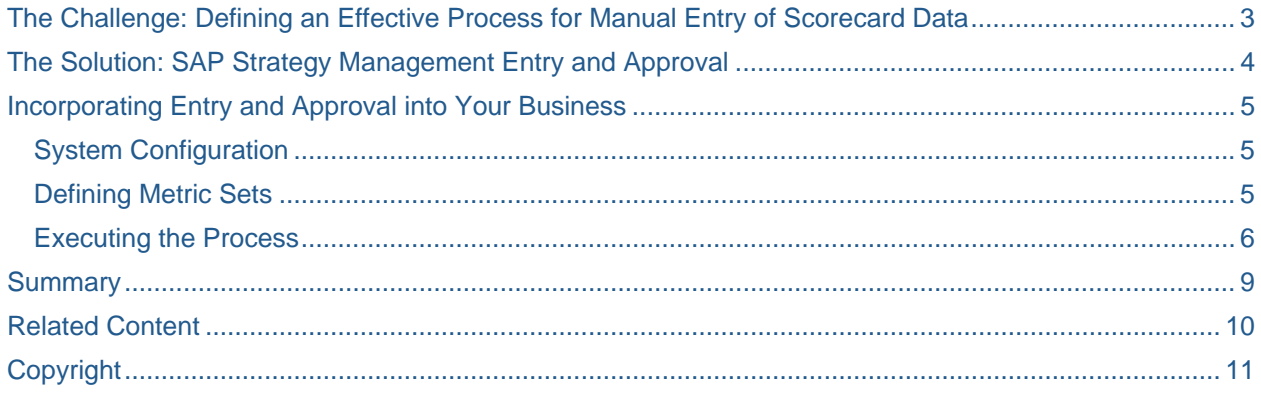

### <span id="page-2-0"></span>**The Challenge: Defining an Effective Process for Manual Entry of Scorecard Data**

In the past few years SAP has seen tremendous growth in the number of organizations leveraging software solutions to improve how they go about defining and executing strategy. Through the use of solutions such as SAP Strategy Management organizations are more effectively able to define their organizational strategy and strategy execution plans.

However, with the use of technology there are always challenges. One challenge that we commonly see relates to the collection of scorecard data. In SAP Strategy Management the success of strategic objectives is measured by the success of its underlying KPI's. For example, the objective to Increase Market Share might be measured by the KPIs Total Revenue and Percentage of Repeat Customers.

(As an aside, by definition an effective KPI must have:

A direct relationship to a strategic objective – if it's not important, it's not worth measuring

An actual value (which goes without saying) and a target value, against which performance of the actual value is measured

Thresholds which define levels of performance. For example if our revenue target was \$10M and we reach \$8.5M is that very good, good, okay, poor or very poor.)

To collect the actual and target values associated with KPIs, organizations have three options: enter data manually, import data from source systems such as transactional data warehouses, or a combination of the two.

While many organizations that have effectively implemented strategy management solutions have a solid infrastructure for uploading actual and target data from, for example, transactional data warehouses and planning/budgeting systems, many still struggle with the concept of business user driven, work flow based data entry.

For example, say an organization has created the strategic objective Maximize Employee Retention which is measured by the KPI Employee Satisfaction. The actual value for the KPI Employee Satisfaction is derived from the results of an employee survey and the target value is set by the Human Resources management team. To collect and consolidate such data an organization would typically create a spreadsheet, enter the survey results, pass the spreadsheet around to multiple people for review/approval, update the spreadsheet as needed, then upload the data contained in the spreadsheet to their strategy management system.

While spreadsheets are a powerful tool for managing certain types of business information, there are many problems with the "workflow" outlined above. For starters, how does the organization:

Effectively keep track of who has updated the spreadsheet and what was changed?

Ensure that data has not been manipulated to favorably, but inaccurately reflect an individual's or group's performance?

Create a data entry workflow that is repeatable and accurate?

### <span id="page-3-0"></span>**The Solution: SAP Strategy Management Entry and Approval**

The Entry and Approval component of SAP Strategy Management offers an effective solution to the afore mentioned challenges. SAP SSM Entry and Approval allows business users to manually enter data following a secure, repeatable, workflow based methodology. The solution offers:

#### Distributed entry and approval

Assignments divided across different users lessen the impact on any one user and encourages a more frequent update of performance information.

#### Automatic notification

In conjunction with the Home tab, keeps the process moving forward by providing notification when metrics should be entered, approved or published.

#### Web forms or Excel templates

Enter metrics values using system-provided forms or leverage user's familiarity with Excel to encourage adoption. Switch from one interface to another without losing information.

#### Hybrid collection

Automating the entry of some values (actuals from source systems such as SAP BW), while still allowing for manual entry of other values (targets, forecasts, surveys), provides for more regular and accurate updates of performance information.

#### Audit trail

Capture user interactions, including time stamps for approval, rejection and submission, increasing compliance and providing insights into why actions were taken.

#### **Notes**

Instead of communicating via email or telephone that typically gets lost, information gets captured directly in the system for future reference or best practices.

#### Progress monitor

At a glance, users can get visibility into the bottlenecks in the entry, approval and publishing process.

### <span id="page-4-0"></span>**Incorporating Entry and Approval into Your Business**

Getting started with Entry and Approval requires just a few basic steps: system configuration, definition of metrics sets (i.e. data to be entered), data entry, and data loading.

#### **System Configuration**

Preparing Entry and Approval for use requires configuration of the data environment, definition of work flow steps, assignment of data entry permissions, and specification of metrics to be entered.

**Data Environment** - Configuration of data environment entails specifying the models to which data will be loaded, and for each model the fiscal year start, current period, and period for which data will be loaded.

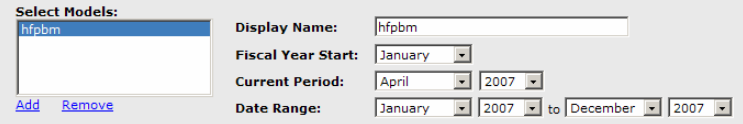

**Workflow Steps** – Definition of workflow steps allow the user to specify the number and names of steps to be followed in the data entry process.

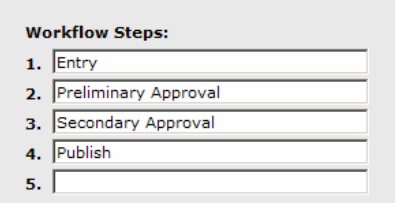

**Data Entry Permissions** – Administrators can allow system users varying levels data entry privileges.

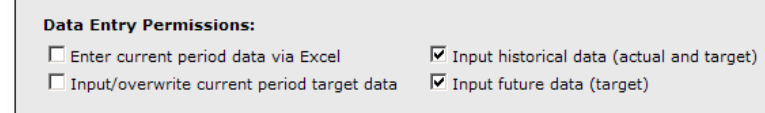

**PAS Model Metrics** – The administrator must select which metrics will be available for entry using the Entry and Approval system. An administrator may not necessarily want to make all metrics available for entry by business users.

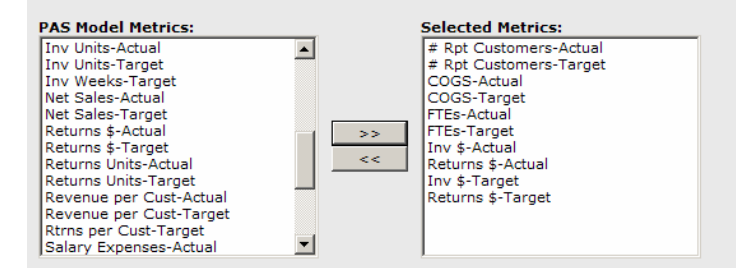

#### **Defining Metric Sets**

Once the environment has been configured, users can create sets of metrics to be entered by the business users. Creation of a metric set entails setting available dimensions, selecting metrics to be entered, and assigning owners to workflow steps,

<span id="page-5-0"></span>**Available Dimensions**– Before specifying which metrics are to be entered, the administrator must specify which dimensions are available for the metrics to be entered. For example, in the screenshot below the administrator has specified that data can be entered for the Customer, Product, and Store dimensions.

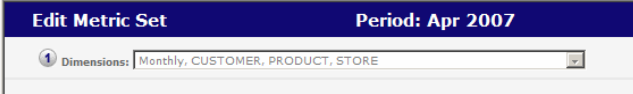

**Metrics** – For each Metric Set the administrator must specify, which metrics must entered and for which dimensional combinations. For example in the screenshot below the administrator has specified that # of Repeat Customers, and COGS will both be entered for Brand Conscious Customers who purchased Designer clothes in the Andover Massachusetts store.

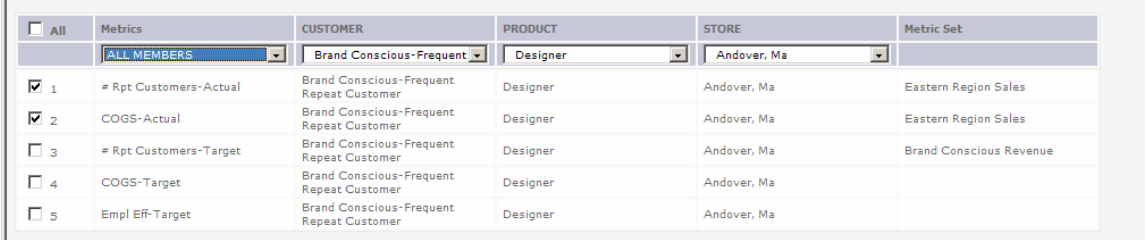

**Workflow Step Owners** – The final step in the Metric Set Definition process is to specify who within the organization is responsible for which steps. Note that not all process steps need to be specified for every metric set. If for example, a metric set did not require secondary approval, no owner would need to be specified for that step and the workflow could be completed without the secondary approval step being completed.

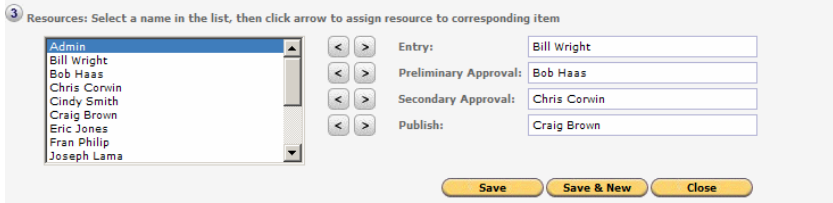

#### **Executing the Process**

After the environment has been configured and metric sets have been created, the system is ready for use.

The entry process begins when the metric set owner "Releases" the metric set. This is done by clicking the Release Now link that the metric set owner sees when viewing the management panel.

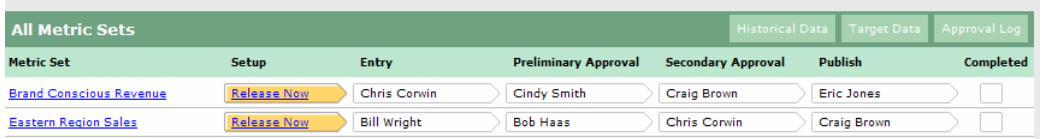

After the metric set is released, the person responsible for the first data entry step is notified, either by email or by an alert on their SSM home page, that they are responsible for metrics that need to be entered. The notification that the user responsible for data entry receives includes a hyperlink that takes them to the page shown below.

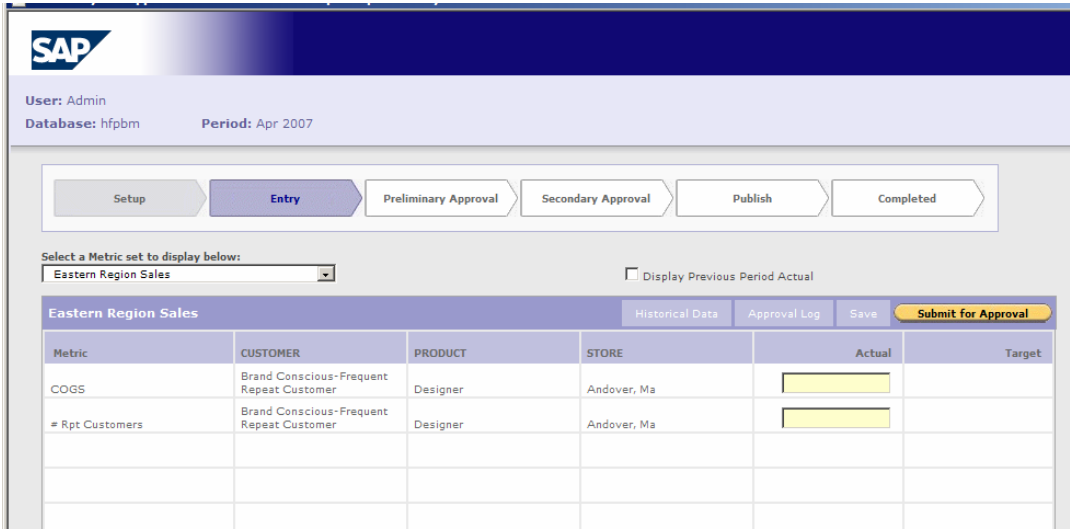

After data has been entered, the person entering the data then submits the data for approval and the next person in the process receives notification that a metric set is waiting for their approval. After reviewing the metric set, the approver the option to accept or reject the data. If accepted, the process moves to the next step, if rejected the data entry person is notified and must re-enter the data.

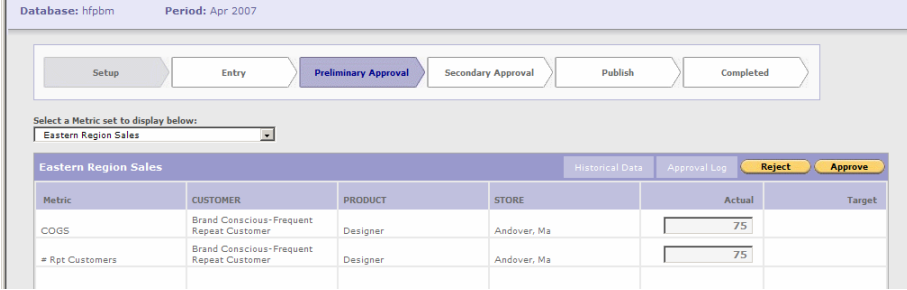

The final step in the process is to load the data model with the metrics that have been entered.

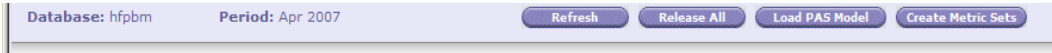

The Entry and Approval Management page allows users to see, in a single view, the status of all metric sets. On this page, one can see the clearly defined workflow steps in the data entry process, who within the organization owns each step, and where in the workflow each data set stands. For example, with the Atlanta Metric set in the screen below, Craig Brown approved the data entered but Roger Farah has sent the data set back to Craig for further review.

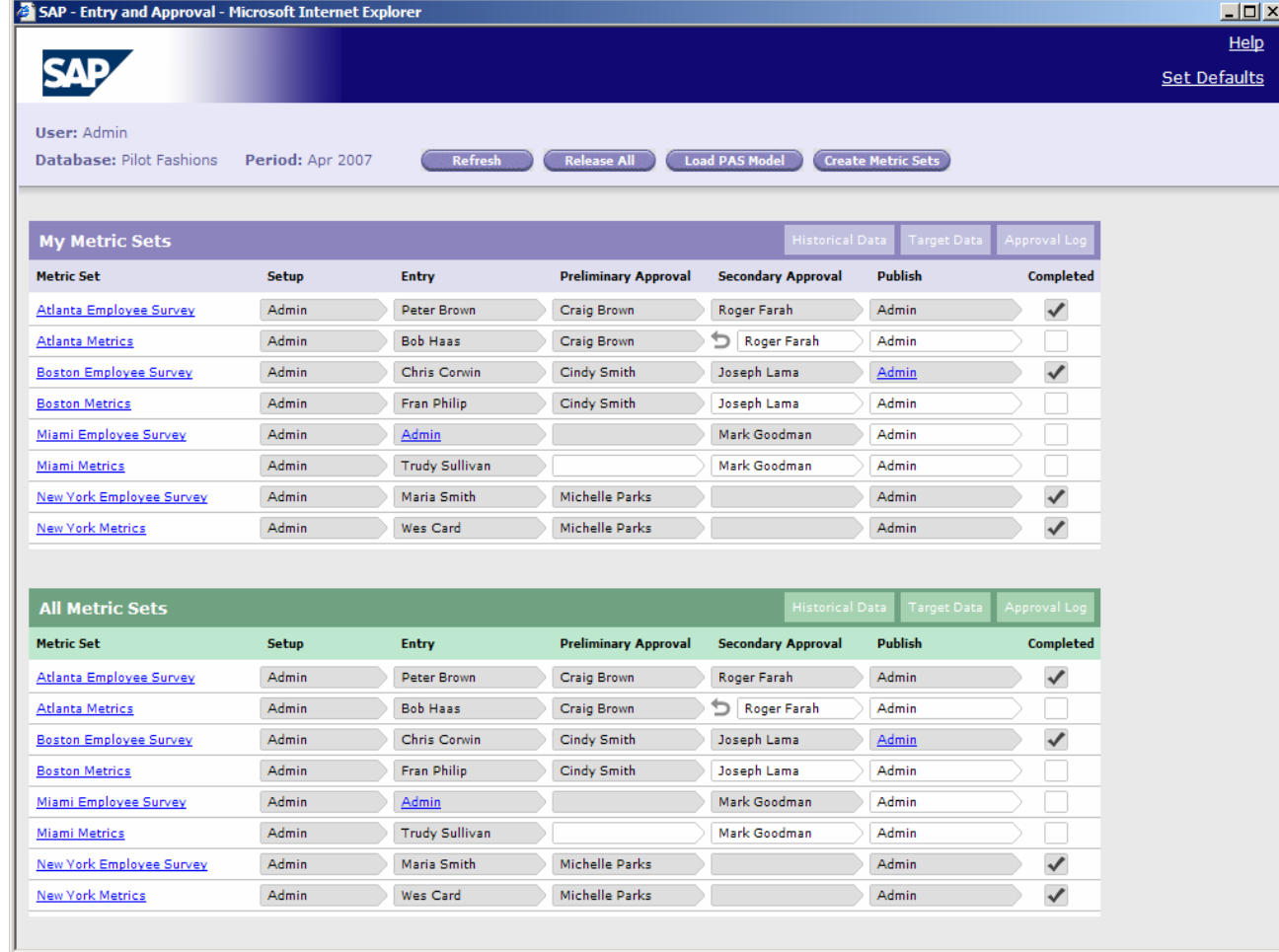

# <span id="page-8-0"></span>**Summary**

Manual scorecard data entry by business users is often required, as scorecard data can not always be captured directly from transactional systems or other information sources. To accomplish this effectively, organizations must take precautions to ensure the right tools and methodologies are in place to ensure their data entry processes are efficient, secure, transparent throughout the organization, and repeatable.

### <span id="page-9-0"></span>**Related Content**

For more information on Strategy Management please visit:

Blog - Driving Corporate Performance Management Throughout the Organization <https://www.sdn.sap.com/irj/sdn/weblogs?blog=/pub/wlg/6870>

White Paper - Overview Of Strategy Management [https://www.sdn.sap.com/irj/sdn/go/portal/prtroot/docs/library/uuid/e075c8b0-9007-2a10-22b9](https://www.sdn.sap.com/irj/sdn/go/portal/prtroot/docs/library/uuid/e075c8b0-9007-2a10-22b9-f1c6deaebbe7) [f1c6deaebbe7](https://www.sdn.sap.com/irj/sdn/go/portal/prtroot/docs/library/uuid/e075c8b0-9007-2a10-22b9-f1c6deaebbe7)

White Paper - Seven Answers to Strategy Management -

[https://www.sdn.sap.com/irj/sdn/go/portal/prtroot/docs/library/uuid/40125081-d509-2a10-e1a4](https://www.sdn.sap.com/irj/sdn/go/portal/prtroot/docs/library/uuid/40125081-d509-2a10-e1a4-f3e5501b60bf) [f3e5501b60bf](https://www.sdn.sap.com/irj/sdn/go/portal/prtroot/docs/library/uuid/40125081-d509-2a10-e1a4-f3e5501b60bf)

# <span id="page-10-0"></span>**Copyright**

© Copyright 2007 SAP AG. All rights reserved.

No part of this publication may be reproduced or transmitted in any form or for any purpose without the express permission of SAP AG. The information contained herein may be changed without prior notice.

Some software products marketed by SAP AG and its distributors contain proprietary software components of other software vendors.

Microsoft, Windows, Outlook, and PowerPoint are registered trademarks of Microsoft Corporation.

IBM, DB2, DB2 Universal Database, OS/2, Parallel Sysplex, MVS/ESA, AIX, S/390, AS/400, OS/390, OS/400, iSeries, pSeries, xSeries, zSeries, System i, System i5, System p, System p5, System x, System z, System z9, z/OS, AFP, Intelligent Miner, WebSphere, Netfinity, Tivoli, Informix, i5/OS, POWER, POWER5, POWER5+, OpenPower and PowerPC are trademarks or registered trademarks of IBM Corporation.

Adobe, the Adobe logo, Acrobat, PostScript, and Reader are either trademarks or registered trademarks of Adobe Systems Incorporated in the United States and/or other countries.

Oracle is a registered trademark of Oracle Corporation.

UNIX, X/Open, OSF/1, and Motif are registered trademarks of the Open Group.

Citrix, ICA, Program Neighborhood, MetaFrame, WinFrame, VideoFrame, and MultiWin are trademarks or registered trademarks of Citrix Systems, Inc.

HTML, XML, XHTML and W3C are trademarks or registered trademarks of W3C®, World Wide Web Consortium, Massachusetts Institute of Technology.

Java is a registered trademark of Sun Microsystems, Inc.

JavaScript is a registered trademark of Sun Microsystems, Inc., used under license for technology invented and implemented by Netscape.

MaxDB is a trademark of MySQL AB, Sweden.

SAP, R/3, mySAP, mySAP.com, xApps, xApp, SAP NetWeaver, and other SAP products and services mentioned herein as well as their respective logos are trademarks or registered trademarks of SAP AG in Germany and in several other countries all over the world. All other product and service names mentioned are the trademarks of their respective companies. Data contained in this document serves informational purposes only. National product specifications may vary.

These materials are subject to change without notice. These materials are provided by SAP AG and its affiliated companies ("SAP Group") for informational purposes only, without representation or warranty of any kind, and SAP Group shall not be liable for errors or omissions with respect to the materials. The only warranties for SAP Group products and services are those that are set forth in the express warranty statements accompanying such products and services, if any. Nothing herein should be construed as constituting an additional warranty.

These materials are provided "as is" without a warranty of any kind, either express or implied, including but not limited to, the implied warranties of merchantability, fitness for a particular purpose, or noninfringement.

SAP shall not be liable for damages of any kind including without limitation direct, special, indirect, or consequential damages that may result from the use of these materials.

SAP does not warrant the accuracy or completeness of the information, text, graphics, links or other items contained within these materials. SAP has no control over the information that you may access through the use of hot links contained in these materials and does not endorse your use of third party web pages nor provide any warranty whatsoever relating to third party web pages.

Any software coding and/or code lines/strings ("Code") included in this documentation are only examples and are not intended to be used in a productive system environment. The Code is only intended better explain and visualize the syntax and phrasing rules of certain coding. SAP does not warrant the correctness and completeness of the Code given herein, and SAP shall not be liable for errors or damages caused by the usage of the Code, except if such damages were caused by SAP intentionally or grossly negligent.